# metaSETZ TLC-8S and TLC-4S

Tally controllers for the NewTek TriCaster<sup>™</sup>

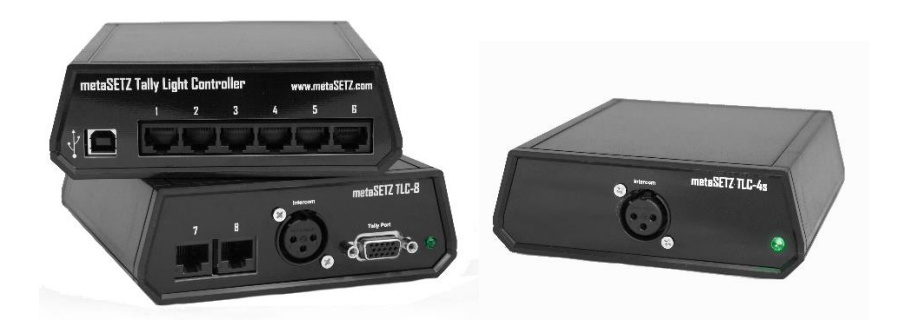

# **TriCaster Compatibility**

The TLC-xS series controllers are compatible with TriCaster 40 v.6C and above or v2.0. TriCaster 455 and 855 Rev 6 and above. TriCaster 410, 460, 860, 8000, TC1 and Mini. Along with the TC1 Studio Input and I/O modules. Both Advanced Edition and Standard Edition are supported. They are **not** compatible with TC450 and 850 models (use a TLC-8D). The TC3400 is also not supported and lacks the 15Tally port necessary for the TLC-8D. Call us for a solution. Software is also available for Standard Def TriCasters and the VT.

## **NewTek IP Series Compatibility**

The TLC-xS series controllers are compatible with the IP Series VMC1 and VMC1 In modules. Along with the Studio Input and I/O modules

### **Connecting to the TriCaster or VMC1**

The 4S and 8S controllers connect to the TriCaster or VMC1 via the supplied USB cable. Plug this into any available USB port on your TriCaster. No additional power supply is necessary.

### **Installing Software**

The USB thumb drive contains the software installation for your TriCaster, VMC1 or Input module. Exit the TriCaster software back to the Windows Desktop and insert the drive into a USB port on your machine. Autoplay is disabled by default on the TriCaster so open the drive via 'Computer' on the start menu or on the desktop (Win7) or the File Explorer button on the Task Bar (Win10), navigate to the flash drive and then run the installation program by double clicking on its icon and follow the prompts. You will need to tell the installer what NewTek model you are installing on and which metaSETZ controller you have.

### **Connecting the Tally Lights**

The TLC-8S controller has eight tally ports while the TLC-4S has six, these can be assigned to be active with any of the TriCaster's switcher inputs. Tally lights can be connected via standard (user supplied)

Ethernet style cable such as Cat3, Cat5, Cat6 with RJ45 connectors. The tally light system has been tested with up to 1000 ft. (304m) but longer cable runs may pick up noise in the intercom lines.

All metaSETZ tally controllers are compatible with all (properly configured) metaSETZ tally lights see the tally light manual for details on the jumper settings. TL-1, TL-XD, TL-2 tally lights and RU-2 relay units can be intermixed freely.

**WARNING:** While the metaSETZ tally system uses Ethernet style cable because of its low cost and general availability, the devices are not Ethernet based and should never be interconnected with actual networking equipment. Connecting to any such equipment can damage the network hardware or your tally system and is not covered under our warranty.

### **GPI Output (TLC-8S only)**

The DB15HD connector on the TLC-8S carries the two GPI outputs. Pin 11 is common, pin 12 is GPI 0 and Pin 13 is GPI 1. This allows you to trigger external devices with the contact closure GPIs. The two GPIs can be individually assigned to follow any switcher input. When the assigned input is selected on the Program bus the GPI will close for 500mS.

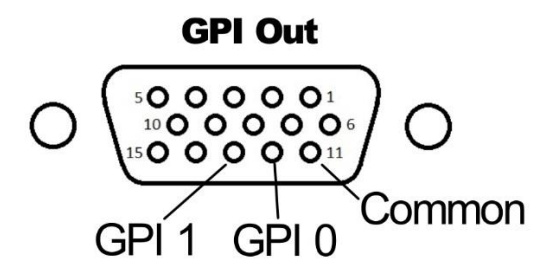

#### **Using the Intercom Pass-Through**

The intercom pass-through is compatible with any standard analog, party-line intercom system such as those from Clearcom, Production Intercom or Porta-Com that use three-pin XLR connectors.

The female XLR connector on the controller connects (in parallel) to the 3.5mm phone jack on the tally light. You can connect an intercom belt pack or master station to the XLR and then using 3.5mm to XLR adapter cables connect the camera operator's belt packs into the system. metaSETZ has a pre-wired adapter cable the TC-IC available. The intercom must be powered by the device plugged into the passthrough port.

An alternate use of the Intercom Pass-Through is as to a low cost one-way intercom system. Simply plug a mic (for the director) into a spare channel of your mixer and route it via an aux send to a headphone amp then connect headphones to the tally lights for your camera ops.

One caveat is that since the headphones are all wired in parallel the impedance can drop very low. This can cause some headphone amps to distort. We recommend that if you are driving more than two or three of sets of headphones use a Behringer HA400 or even better yet an HA4700 headphone amp.

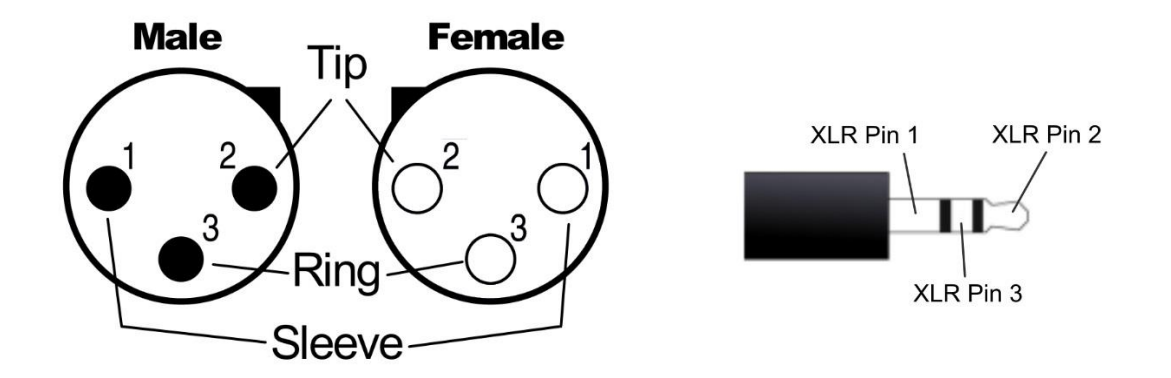

#### **Configuring the Tally outputs**

The tally configuration utility can be found on the Add-Ons panel off the TriCaster's main carousel menu. Use the pull-down lists to select which TriCaster input you want to assign to each tally output on the TLC controller. The GPI outputs on the TLC-8S are similarly assigned.

You can assign a TC input to more than one tally output if you want. Inputs are counted from left to right on the switcher. The number of inputs displayed on the pull downs should match your TriCaster model and software revision e.g. 14 for the TC460 or 24 for the TC860. TriCaster Advanced Edition only supports tally on physical and NDI inputs. Use the checkbox to disable/enable the talent (front) tally LED globally. Click save to keep the changes or Quit to abandon them.

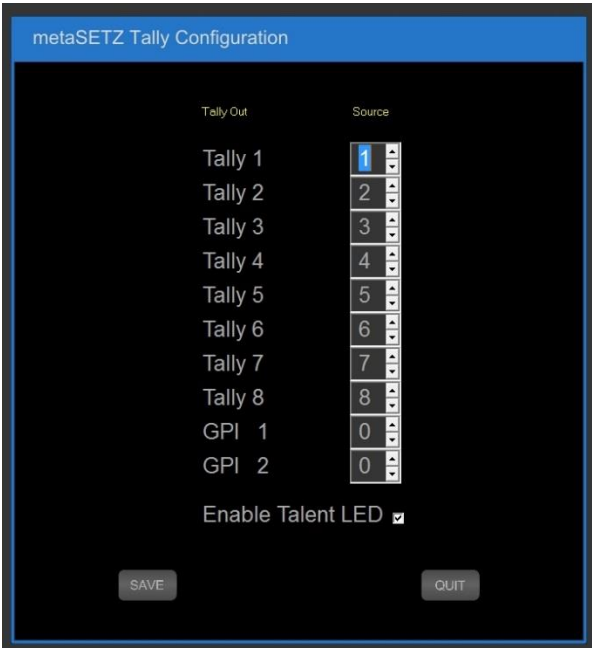

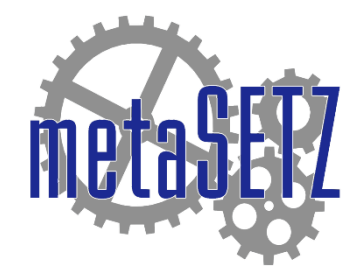

www.metasetz.com 1-800-692-6442 (toll free) or 1-812-330-0124 (outside US)

> PO Box 5206 Bloomington IN, 47407 **A Digital Arts Company**